# **Dane County Area Genealogical Society News**

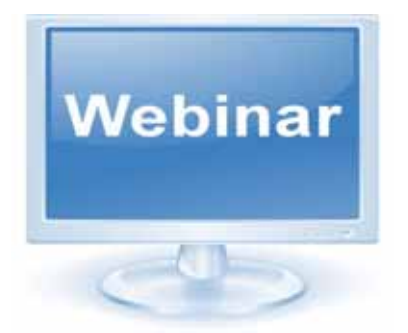

**The World of Genealogy Webinars**

A fairly new phenomenon in the world of genealogy, as well as many other areas of interest, is the webinar. A webinar is a web‐based seminar--a presentation, lecture, workshop or seminar that is transmitted over the Web.

A "real" webinar is a live event which allows for some interaction between audience members and the presenter, even though they may be thousands of miles apart. Many webinars are recorded and can be played at a later time, although without the interactive elements. The presenters are often nationally‐ recognized experts in the topic. Some webinars are free to "attend," some have a nominal cost, a few may have a "serious" cost.

Live webinars have a limit on the number of participants and require advance registration, due to equipment limitations.

We'll explore what one needs to view a webinar, how to find them, and look at the range of topics covered.

If at all possible, we will view a recorded webinar. A likely webinar for viewing at this meeting is Megan Smolenyak Smolenyak's "Reverse Genealogy: Finding the Living" presentation.

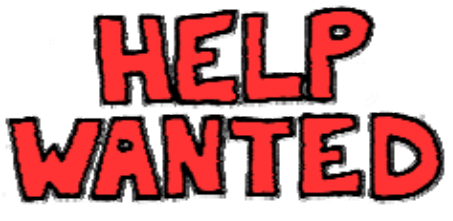

Newsletter Editor, Committee members for the Program and Education committee and for the Public Relations committee.

These are great Jobs for great people. No prior experience needed. On the job training provided. Great people to work with. No fear of lay off or being fired. For more information contact any Board Member.

For now if you find any genealogy information that you think should be shared with the membership, email it to the board at [widcags@gmail.com](mailto:widcags@gmail.com?subject=query%20from%20DCAGS%20home%20page)

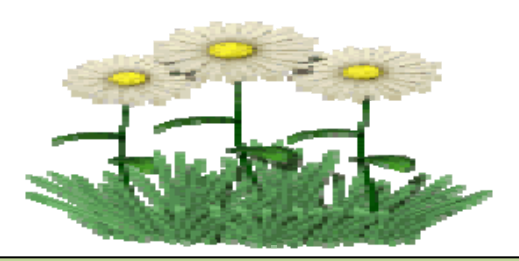

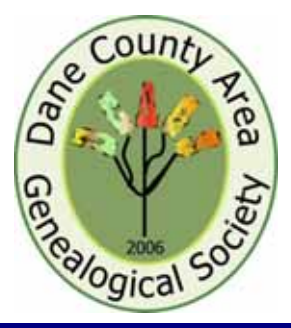

#### *April/2012*

*Volume 6, Issue 8*

*Regular DCAGS meetings are generally the first Thursday of each month at the Church of Jesus Christ of Latter-day Saints located at 4505 Regent Street, Madison, WI beginning at 7 p.m.* 

*\*\*\*\*\*\*\*\*\*\*\*\*\*\*\*\** 

*DCAGS Update:* 

 *The DCAGS Governing Board meets the third Tuesday of each month.* 

 *The next meeting is set for Tuesday, May 15th at 6:30 p.m. at the new South Madison Library on 2222 Park St. We invite all members to attend. Please join us!*

#### *June Meeting Preview*

*Our June speaker will be Randy L. Bixby, Land Records Archivist of the Wisconsin Board of Commissioners of Public Lands.* 

*The Board of Commissioners of Public Lands holds the original records for ten million acres of land in Wisconsin.* 

*This presentation will describe these records and their potential value to genealogists.* 

*Check the Web Site for update on the topic to be featured. www.dcags.org*

Individual Highlights*:* Review of April's program & New Members ‐ 2 Upcoming Events ‐3

President's Message & Census Update ‐ 4 New Infographic‐ Life in 1940s & using Skype to connect with relatives – 5

Board Members & Wanted Committee members 1 & 6 Submit a Newsletter articles ‐ 6

# *"Getting the Most Out of an Obituary"*

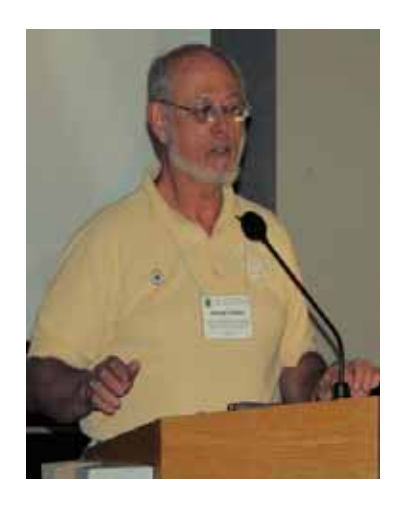

George shared that his talk is aimed at folks that are looking for recent obituaries. In most cases funeral homes keep them for 2 years and newspapers for 5 years. Type in the name of the newspaper and then the word obituary. If you don't know the name of the newspaper, type in the town and then newspaper to find options for you to search.

Obituaries cost money to have printed so some families don't post them. It also happens that sometimes family members don't exist or they don't want to write one for some reason. In genealogical research you must know your geography, at least for the area you're searching. Both funeral homes and newspapers generally give you the option of searching all of the obituaries they currently have available online.

First, once you find an obituary, capture it! Highlight the text and copy. Go into your genealogy software, locate the area where you can enter text specific to the individual and paste it in.

Second, capture your source and insert it into the correct field for sources in your genealogy software. Most genealogy software has auto fill so once you have

saved it you won't have to retype the entire entry again.

Continue to work your way through the obituary and create notes in your software for all of the relative information. The example George used was a statement that the deceased was divorced.

George had a situation that the SSDI gave one date and the cemetery had a day seven days later. The reason was that the cemetery (Catholic Church) records the date of burial. You can sometimes use text in obituaries to calculate/confirm dates based on information you have or that is presented.

For family members listed you should capture the information about them as well and place it in their records. Examples of this would be if you did not have a date as to when this person died but the person was at a family member's funeral you could insert "After" the date noted in the relative's obituary. Another example would be where the family is currently living. This information will help you locate them when it's their turn to be researched/communicated with. To help you determine where information came from it's helpful to indicate "when her father died" or other such descriptors.

When the obituary lists a different spouse than what you have listed you should note this as well. George shared a helpful hint that all Maine Marriages are available on the internet from 1892 until 2009.

Submitted by Walker Crawford

If you missed George's talk and would like his handout, go to the Dane County Area Genealogical Society's home page

[http://www.rootsweb.ancestry.com/](http://www.rootsweb.ancestry.com/%7Ewidcags/) [~widcags/](http://www.rootsweb.ancestry.com/%7Ewidcags/) and download a copy.

## New Members

Join me in welcoming 3 new members this month.

 Member Donna J. Johnson is researching the names Bulgrin, Epstein and Van den Houten. Her areas of concentration are Columbia County, Wisconsin, Massachusetts, Rhode Island, New York, England, France, Germany, and The Netherlands. She uses Ancestry.com for her research.

Members John and Mary Madigan are researching the names Bell, Bradley, Broderick, Cashen, Covenhoven, Fitzgerald, Greenawalt, Kimball, Langworthy, Madigan, Maher, Morrison, Myers, O'Brien, Pierce, Ryan, Shackleford, and Van Meter. In addition to Dane County and the great state of Wisconsin they spend time researching records in Illinois, Kentucky, New York, Pennsylvania, Denmark, Ireland and Sweden. They use RootsMagic in combination with Word and Excel to track their findings.

If you would like to contact Donna or the Madigans please contact Walker Crawford and he will put you in touch.

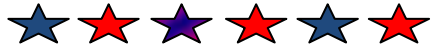

On page 5 read about using

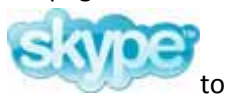

Connect with your family and unite everyone in a worldwide reunion.

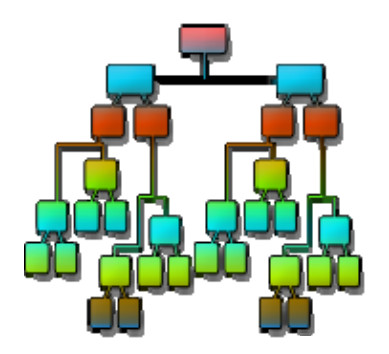

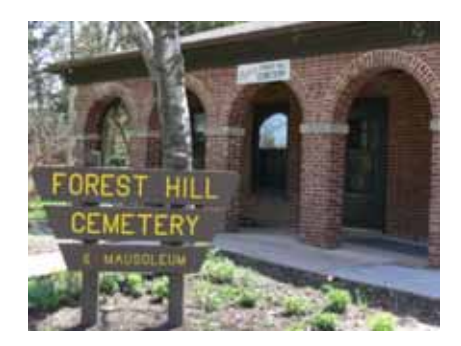

#### **Forest Hill Cemetery Tour**

#### **Sunday 20 May 2012**

Starts at 1:00 pm from the Catlin Chapel, 1 Speedway Rd., Madison

In honor of Madison's 175th anniversary and the sesquicentennial of the Civil War, Historic Madison, Inc., is sponsoring a cemetery tour which will focus on Madison's earliest pioneers and the soldiers involved in the great battles of the war to date. **Free admission**.

# *NGS Family History*

## *Conference*

**The Ohio River: Gateway to the Western Frontier When:** May 9-12, 2012 **Where:** Duke Energy Convention Center, Cincinnati, Ohio **Registration information can be obtained at:** http://www.ngsgenealogy.org/cs/conferen

ce\_info

**16 May 2012 ‐ "Courthouse Records"** Regular monthly meeting of the Burlington [Genealogical](http://www.rootsweb.ancestry.com/%7Ewiburlgs/) Society. Held at Burlington Gateway Technical College (next to Burlington High School, at the end of McCanna Parkway) conference room (off the main lobby), Burlington, Wisconsin.

**Upcoming**  $\left\{ \begin{array}{l}$  Kim Baugrud will be the speaker. The **interpretational starts at 7:00 PM** 

**Events** For further information, view the [BGS](http://www.rootsweb.ancestry.com/%7Ewiburlgs/page4.html) event [calendar](http://www.rootsweb.ancestry.com/%7Ewiburlgs/page4.html) or contact [Merilyn](mailto:mr4759@aol.com?subject=BGS%20meeting) [Romani,](mailto:mr4759@aol.com?subject=BGS%20meeting) (262)215‐2225, [Judy](mailto:jjrockwell@gmail.com?subject=BGS%20meeting) [Rockwell](mailto:jjrockwell@gmail.com?subject=BGS%20meeting), (262)742‐4306, [Dave](mailto:denelson@execpc.com?subject=BGS%20meeting) [Nelson](mailto:denelson@execpc.com?subject=BGS%20meeting), (262)770‐4986, or [Dick](mailto:dick.ammann@gmail.com?subject=BGS%20meeting) [Ammann](mailto:dick.ammann@gmail.com?subject=BGS%20meeting)

#### **24 May 2012 ‐ "Researching at Newberry Library"**

Monthly meeting of the Indian [Prairie](http://www.indianprairielibrary.org/index.php?option=com_content&task=view&id=36&Itemid=265) [Genealogy](http://www.indianprairielibrary.org/index.php?option=com_content&task=view&id=36&Itemid=265) Group. Indian Prairie Public [Library,](http://www.indianprairie.lib.il.us/) 401 Plainfield Rd., Darien, Illinois. Sandi Trapp will give the presentation. Meeting starts at 1 pm. Handouts for this meeting may be viewable & printable at [ipgg.wordpress.com.](http://ipgg.wordpress.com/) For further information visit the [Indian](http://www.indianprairielibrary.org/index.php?option=com_content&task=view&id=36&Itemid=265) Prairie [Genealogy](http://www.indianprairielibrary.org/index.php?option=com_content&task=view&id=36&Itemid=265) Group web page.

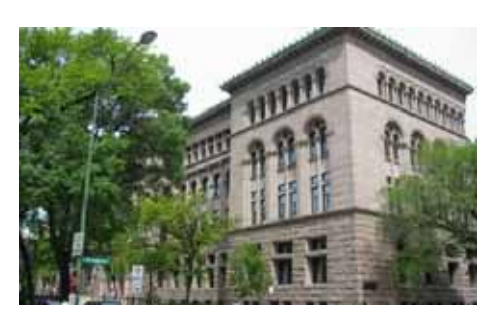

## **2 June 2012 ‐ "Miracles, Mysteries & Mayhem: Online Family Trees"**

Regular monthly meeting of the Chicago [Genealogical](http://www.chicagogenealogy.org/) Society. [Newberry](http://www.newberry.org/) Library, 60 W. [Walton](http://www.newberry.org/directions) St.,

Chicago. The speaker will be Jeanne Larzalere Bloom. We want to build on the research of others but those online family trees often contain miracles, mysteries and mayhem. Does the tree need to be pruned? Learn effective techniques to determine if branches on a tree are diseased or if they are healthy. The meeting starts at 1:30 pm. For further information, including details

concerning limited parking and public transportation. See the [calendar](http://www.chicagogenealogy.org/calendar.html) web [page](http://www.chicagogenealogy.org/calendar.html) of the CGS.

# *Classes at the Wisconsin Historical Society*

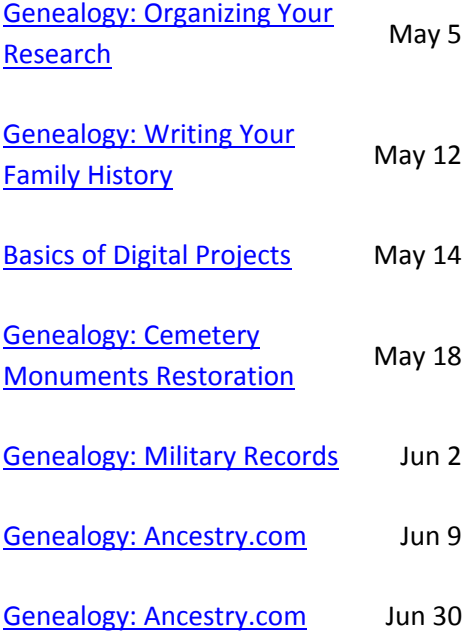

To register for May 2012 Genealogy and Local History Workshops, complete and submit the **[Printable](http://www.wisconsinhistory.org/localhistory/pdfs/2012-Workshop-Registration.pdf)  [Registration Form](http://www.wisconsinhistory.org/localhistory/pdfs/2012-Workshop-Registration.pdf)** (PDF, 223 KB).

Visit the web site if you have further questions. [http://www.wisconsinhistory.org/libra](http://www.wisconsinhistory.org/libraryarchives/classes/) [ryarchives/classes/](http://www.wisconsinhistory.org/libraryarchives/classes/)

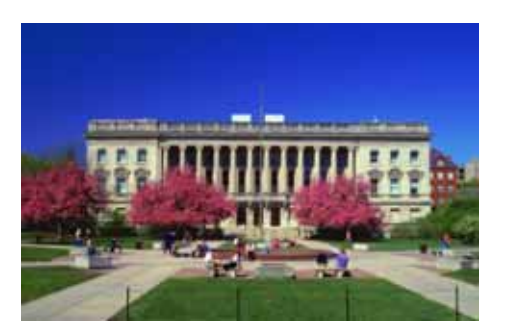

Page 3 of 6

# President's message

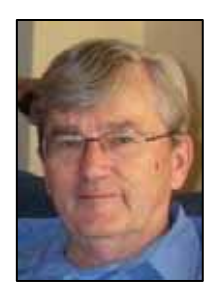

## **A New Way to Learn**

================================================================

<sup>I</sup> sometimes hear comments that too many DCAGS presentations are heavily computer‐oriented. <sup>I</sup> understand the comment, but also recognize that computers are playing an ever‐increasing role in our research‐‐finding information (or at least clues), learning techniques, and organizing what we find (and noting what we don't find). This month's meeting topic looks at the role of computers in learning new concepts and techniques using webinars. Even if you doubt that webinars are your "cup of tea," I invite you to come and learn more about them. I hope this meeting will help you decide if you want to pursue webinars on your own. Webinars do have some equipment requirements that may be beyond what you have at home, but if you find the approach appealing you may be able to join in with a friend who does have the required equipment or‐‐ possibly‐‐watch and listen to one in a library. *Rollie Littlewood (608)273‐0211*

Check out the map at FamilySearch's 1940 site <https://www.familysearch.org/1940census/> to see

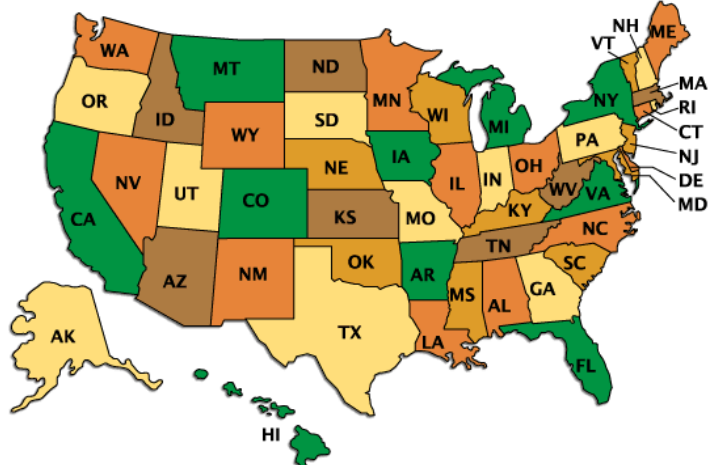

the indexing progress of the 1940 Census Community Project. The darker the state, the more records volunteers have indexed. The completed indexes will become searchable free on [FamilySearch,](http://blog.familytreemagazine.com/insider/ct.ashx?id=40eff616-061f-42cb-b144-950445decfcb&url=http%3a%2f%2ffamilysearch.org) as well as its commercial partners [Archives.com](http://blog.familytreemagazine.com/insider/ct.ashx?id=40eff616-061f-42cb-b144-950445decfcb&url=http%3a%2f%2farchives.com) and [FindMyPast.com](http://blog.familytreemagazine.com/insider/ct.ashx?id=40eff616-061f-42cb-b144-950445decfcb&url=http%3a%2f%2ffindmypast.com).

<https://the1940census.com/video-training/>

**Census Update**  $\begin{array}{c} \hline \end{array}$  Here you will find training videos will help you get started as a volunteer with the 1940 U.S. Census Community Project:

**1940 US Census Community Project Overview**

**Download [FamilySearch](http://broadcast.lds.org/elearning/FHD/Community/en/FamilySearch/1940_Census/DownloadIndex/DownloadIndex.html) Indexing software**

This video guide will walk you through downloading the Indexing software.

#### **Create a [FamilySearch](http://broadcast.lds.org/elearning/FHD/Community/en/FamilySearch/1940_Census/SigningUpFSAccount/SigningUpFSAccount.html) Account**

This video guide will show you how to create a FamilySearch Account, which is needed to index.

#### **How to Index the 1940 [Census—NEW!](http://bcove.me/5xon6xoq)**

This video guide will provide you with an overview of how to index the 1940 US Census. **This video is recommended for all indexing volunteers.**

**[Associate](http://broadcast.lds.org/elearning/FHD/Community/en/FamilySearch/1940_Census/GroupAssignment/Assigning%20to%20a%20group.html) yourself with a Group (Society)**

This video guide will show you how to associate yourself with a group when you first log in

As of April 25, 2012, 5% of Wisconsin's census has been indexed. You can still join the fun contact Jim Page 4 of 6 and 10 and 10 and 10 and 10 and 10 and 10 and 10 and 10 and 10 and 10 and 10 and 10 and 10 and 10 and 10 and 10 and 10 and 10 and 10 and 10 and 10 and 10 and 10 and 10 and 10 and 10 and 10 and 10 and 10 and 10

## **New Infographic – Life in the 1940s**

April 24, 2012 by Brittany Warnock

Catch life in the 1940s at a glance by checking out our new [1940 Census Infographic](https://the1940census.com/1940-census-infographic/)!

### <https://the1940census.com/infographic/>

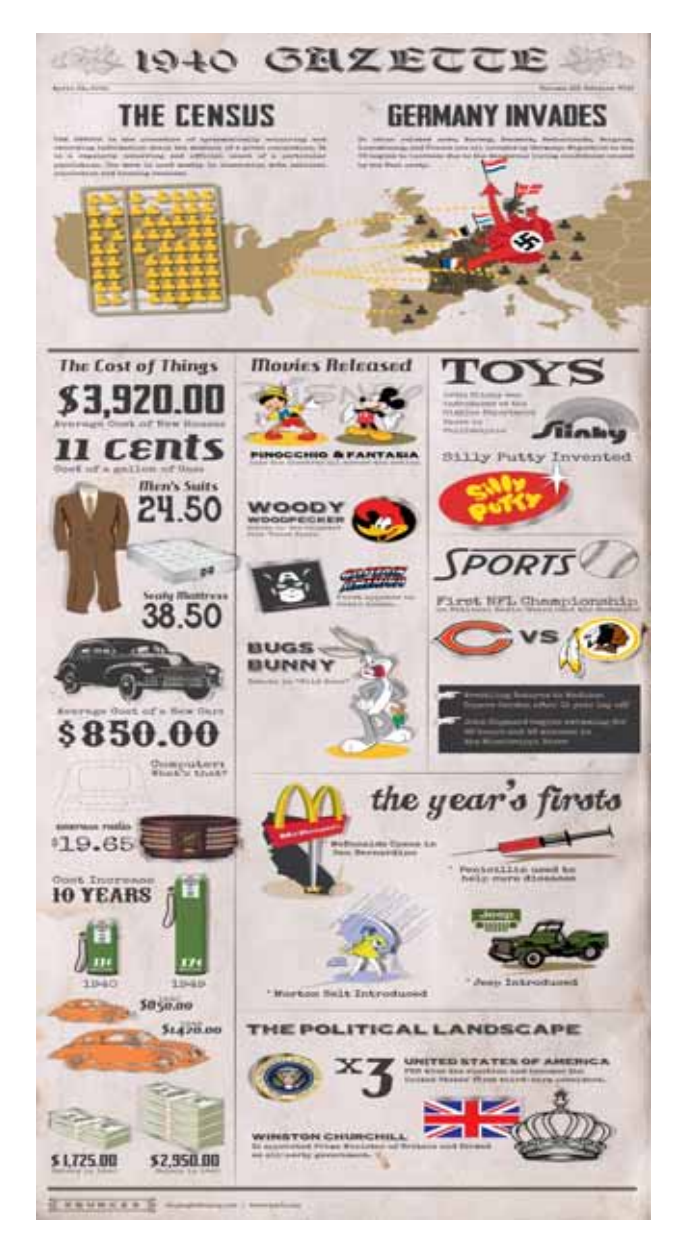

So many great and important things happened in the 1940s – we've talked about a lot of them here on the blog in our 1940s [Culture](https://the1940census.com/category/culture/), 1940s News and [Events](https://the1940census.com/category/news/) and [Famous](https://the1940census.com/category/famous/) People in the 1940s categories. This infographic is a fun and visual way to check out the decade that was kicked off by the 1940 Census! Click on link above to view the full‐size version of the 1940 Census Infographic.

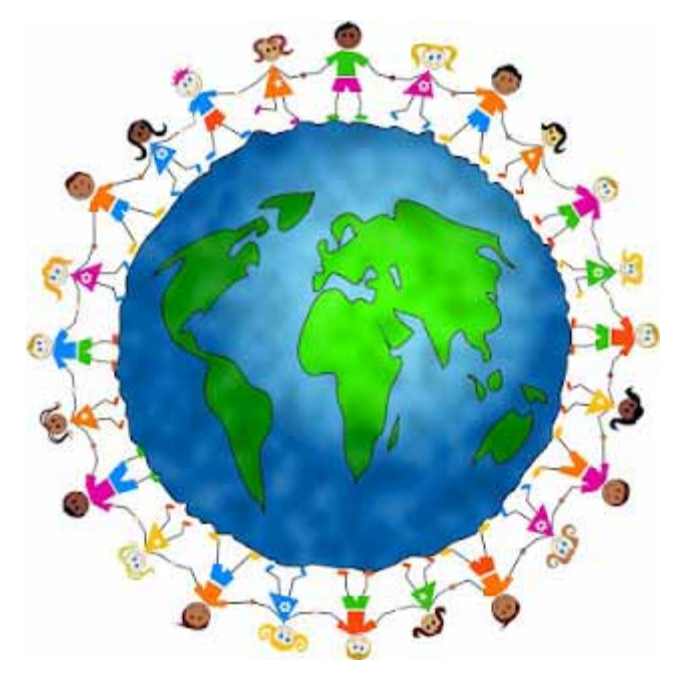

# From Pegslist's blog "Collecting dead relatives...and live cousins! "

## <http://pegslist.blogspot.com/>

I found that she had a very interesting idea for including distant cousins living in Europe in a family reunion. For those of you who have relative overseas, her idea is a great way to include them in a family get-together. Read about her plans.

"I'll say it again - the coolest thing about researching your family history is collecting live cousins!

With the help of those wonderful letters, Google, GenealogyBank.com and even the 1940 Census/stevemorse.org and a lot of luck, my cousin collection is HUGE!

I started planning a get together for this June for the descendants of this branch of my family that the boomerang letters have given so much insight into. It has grown so large that I split it off from my website to it's own! I still have a ton of docs to add, and a few new letters, but these things are truly never finished! Check out [www.EnzFamily.net](http://www.enzfamily.net/)

I have located at least one descendant from each of my greatgreat grandfather's 5 siblings that came to the US and the same for his own 8 daughters, (two children of theirs are still living!) except one that has proven difficult (I'm not giving up!) Everyone I've contacted is very gracious, helpful and happy to share and receive info. I have learned so much!

We plan to have a day-long meeting, slideshow of photos and even Skype with the cousins in Germany that day. It is going to be amazing."

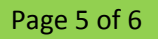

Dane County Area Genealogical Society P.O. Box 5652 Madison, WI 53705‐0652

Address Service Requested

We're on the Web! *See us at:* [www.dcags.org](http://www.dcags.org/) Or [www.facebook.com/dcags](http://www.facebook.com/dcags)

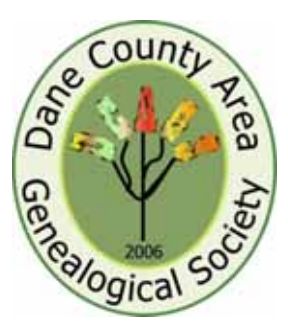

# **Dane County Area Genealogical Society**

P.O. Box 5652 Madison, WI 53705‐0652

# **See you at the May 3rd Meeting!**

Become a Committee Member

#### **DCAGS Governing Board for 2012**

President: Rollie Littlewood [rklittle@wisc.edu](mailto:rklittle@wisc.edu)

Vice President: Jim Benes [Jimbenes@iname.com](mailto:Jimbenes@iname.com)

Secretary: DeAnn McAllan [d.mcallan@sbcglobal.net](mailto:d.mcallan@sbcglobal.net)

Treasurer: Joyce Peterson [Jomay99@aol.com](mailto:Jomay99@aol.com)

Past President, Pat Skubis [skubie27@live.com](mailto:skubie27@live.com)

#### **Standing Committee Chairs**

Membership: Walker Crawford [walker@viridis.ws](mailto:walker@viridis.ws)

Programs & Education: Vacant

Public Relations: Vacant

Historian: Sandy Zart [sandy\\_zart@yahoo.com](mailto:sandy_zart@yahoo.com)

Web Master: Rollie Littlewood [rklittle@wisc.edu](mailto:rklittle@wisc.edu)

Newsletter: vacant

# **Submit an Article to the Newsletter!**

Members are invited and encouraged to submit material to the Newsletter, [widcags@gmail.com](mailto:widcags@gmail.com?subject=query%20from%20DCAGS%20home%20page)

You can write up whatever you think would be of interest to the group in 500 words (roughly) for the averagesized composition.

 Or send us smaller items, sites, or tips. We would especially welcome:

- Planning and growing a family genealogy website.
- Tools, tips and traps when publishing family history stories & pictures.
- Additions to the Upcoming Events Section.
- Your favorite family recipe.

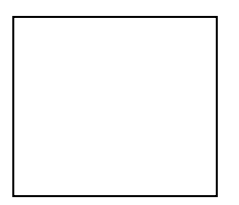

.